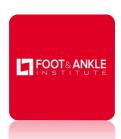

## **Patient Portal Login Instructions**

Thank you for being a valued patient. Your path to wellness just got simpler!

We have upgraded our electronic health record software and now have a **new, easy, and secure way** for you to log in to the Patient Portal.

## What You Need to Do – Two Simple Options

| Print Instructions                                                                                                    | Email Instructions                                                                                                    |
|----------------------------------------------------------------------------------------------------|----------------------------------------------------------------------------------------------------|
| <ol> <li>Temporary login credentials expire in 10 days.</li> <li>Go to https://www.feetnet.com.</li> <li>Click Patient Portal on the top right</li> <li>Activate Your Account.</li> <li>Enter your temporary username and password.</li> <li>Enter your date of birth.</li> <li>Click Activate your Account.</li> <li>Create a username and password.</li> <li>Enter your email address.</li> <li>Select and answer a security question.</li> <li>Review and accept the user agreement</li> <li>Click Update Account.</li> <li>Log in with your new username and password.</li> </ol> | <ol> <li>Open email and click the registration link (expires in 5 days).</li> <li>Create a username and password.</li> <li>Select and answer a security question.</li> <li>Review and accept the user agreement.</li> <li>Click <b>Update Account</b>.</li> <li>Log in with your new username and password.</li> <li>Click <b>Login</b>.</li> </ol> |

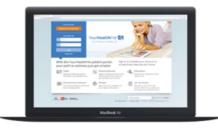

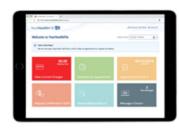

## What You Can Do on Your Portal?

- Schedule telehealth visits with your care team
- Review lab results and previous health records •
- Update your personal information
- Review patient instructions

- Request appointments
- Make online payments
- Request medication refills
- Securely communicate with your provider
- Fill out information about your visit